### **TATA CARA PENDAFTARAN SISWA BARU VIA ONLINE**

#### **SMK BUMI SILIWANGI**

A. Proses Pendaftaran Siswa Baru

**EDECECACA** 

1. Akses Sistem Pendaftaran Online di

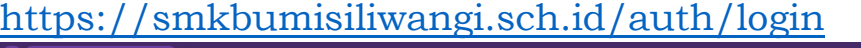

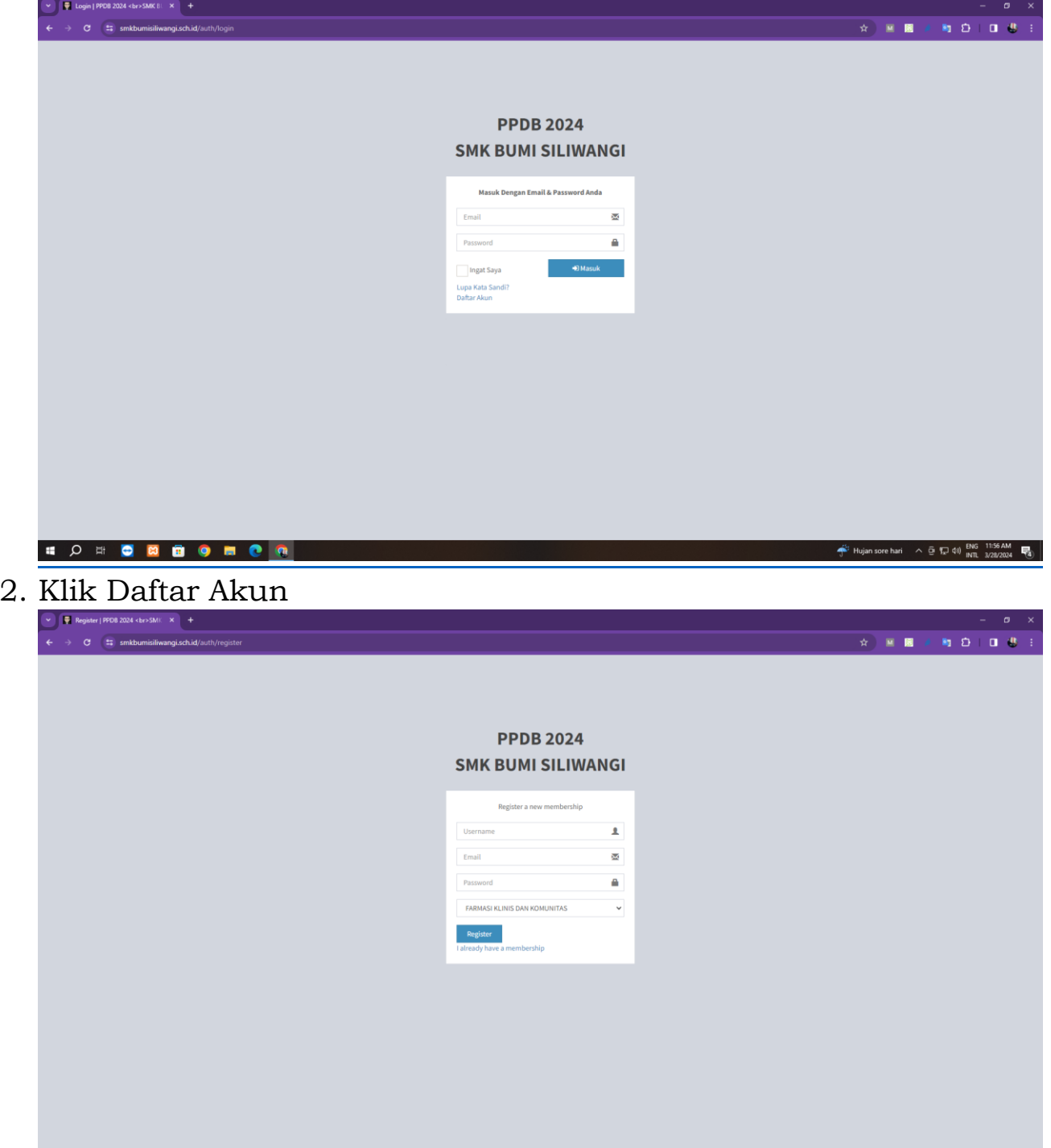

3. Isi Form sesuai pendaftaran yang akan diajukan, mulai dari Username , Email, Password, dan Jurusan yang dituju

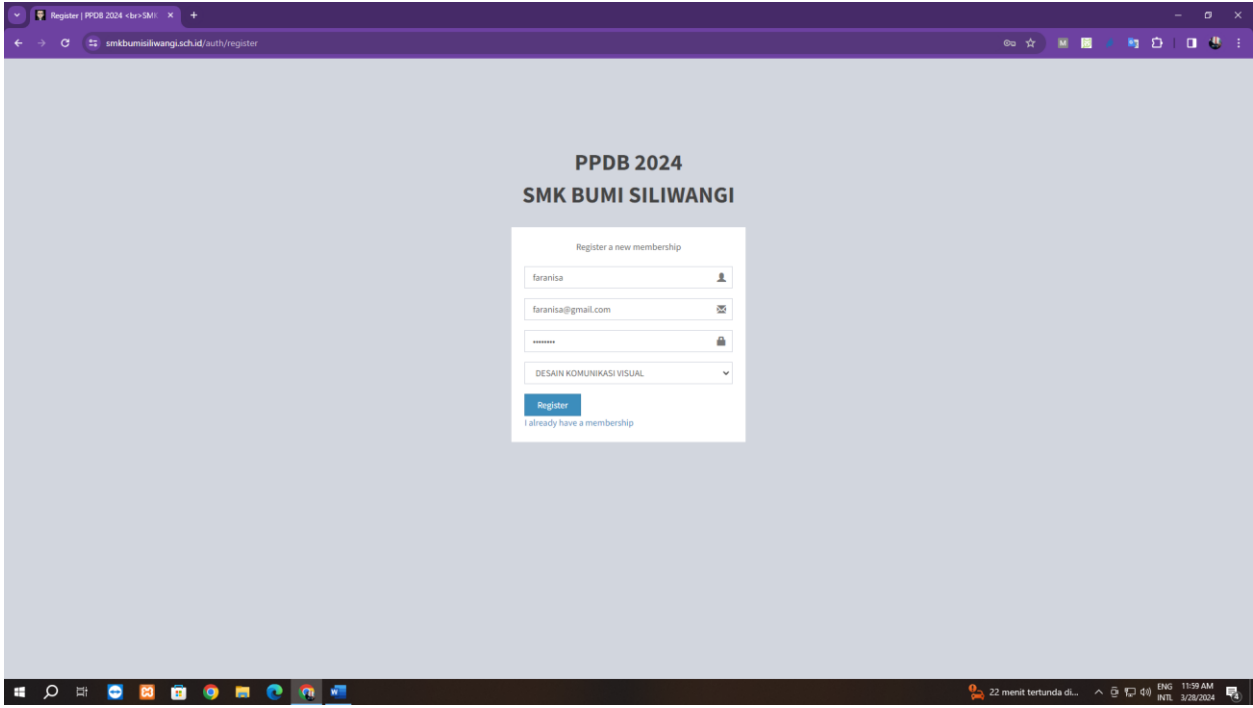

Jangan lupa password yang diisikan pada kolom password, karena nanti akan digunakan untuk login ke sistem

- 4. Klik tombol Register
- 5. Jika pendaftaran berhasil, maka muncul notifikasi pendaftaran berhasil

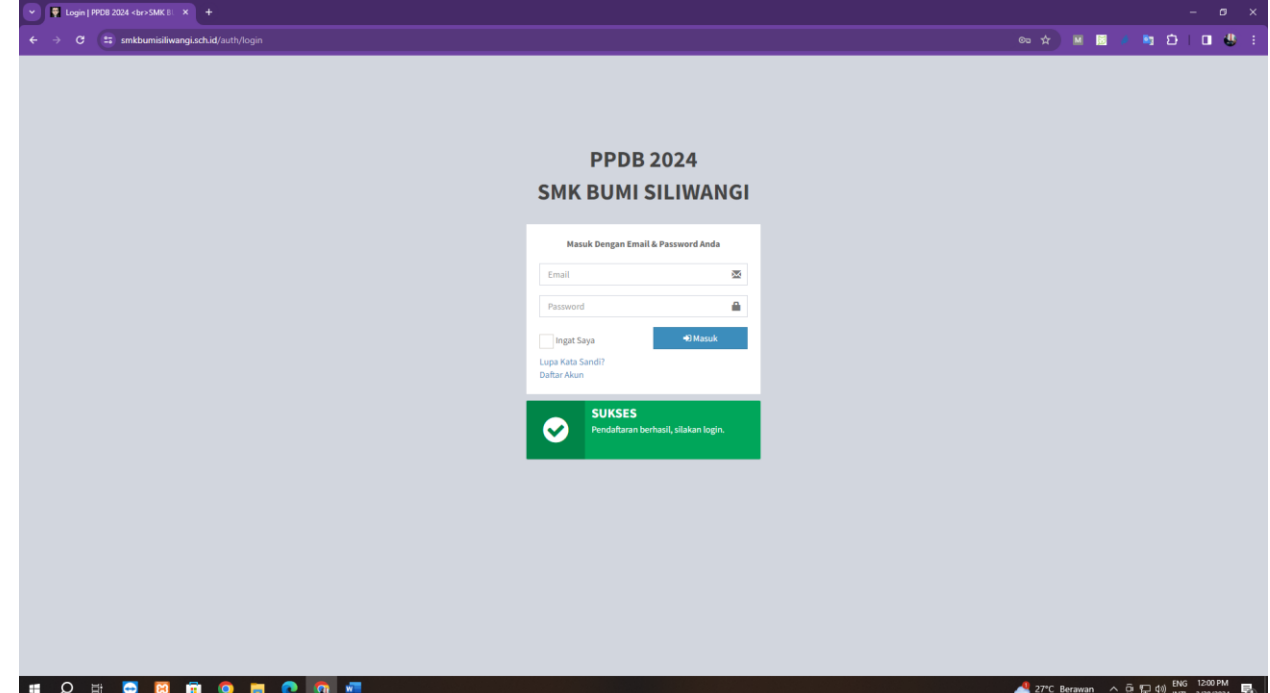

- B. Proses Login Sistem Pendaftaran
	- 1. Login pada system menggunakan Email dan Password yang telah didaftarkan sebelumnya

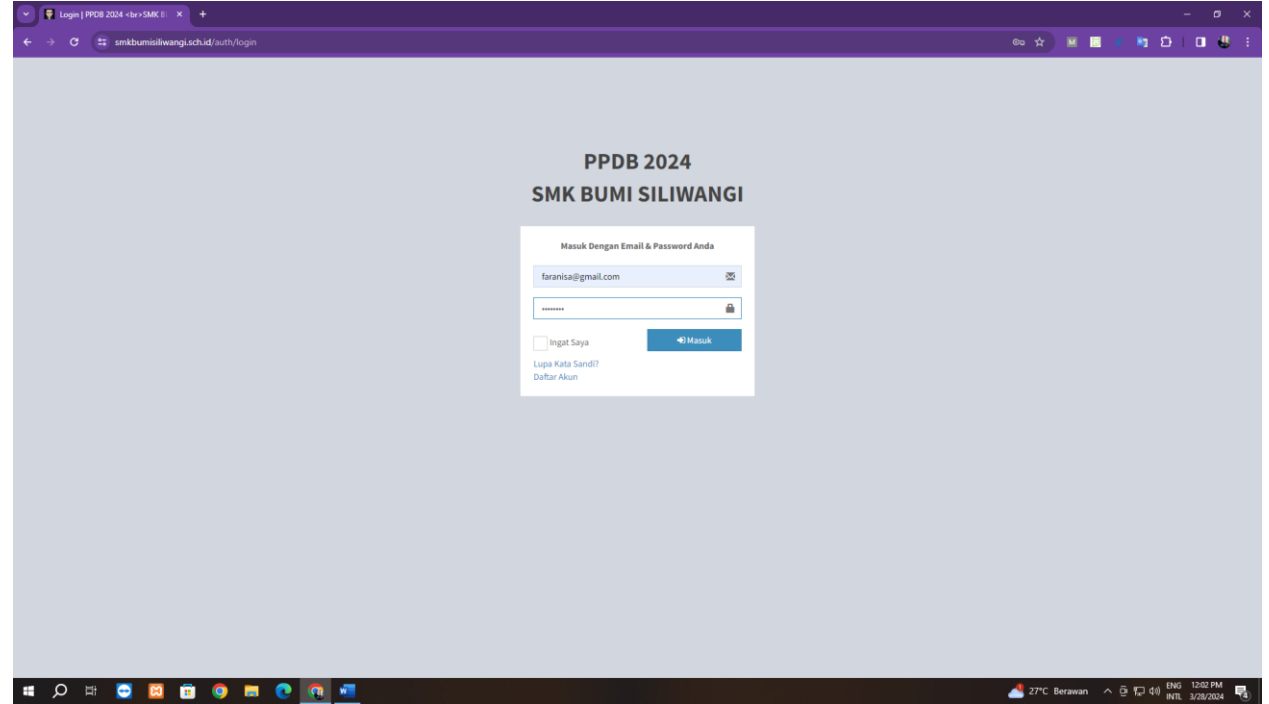

2. Jika berhasil masuk ke system, berikutnya klik menu Profile Pengguna

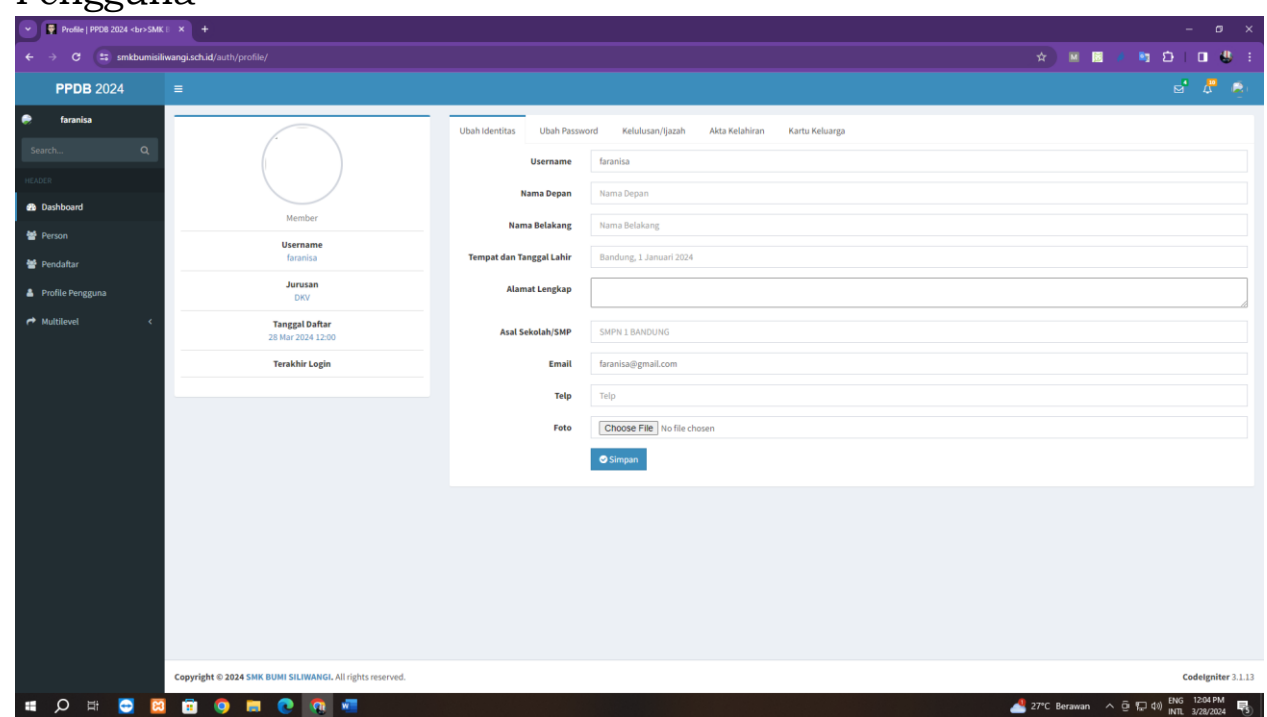

# 3. Berikutnya lengkapi Identitas

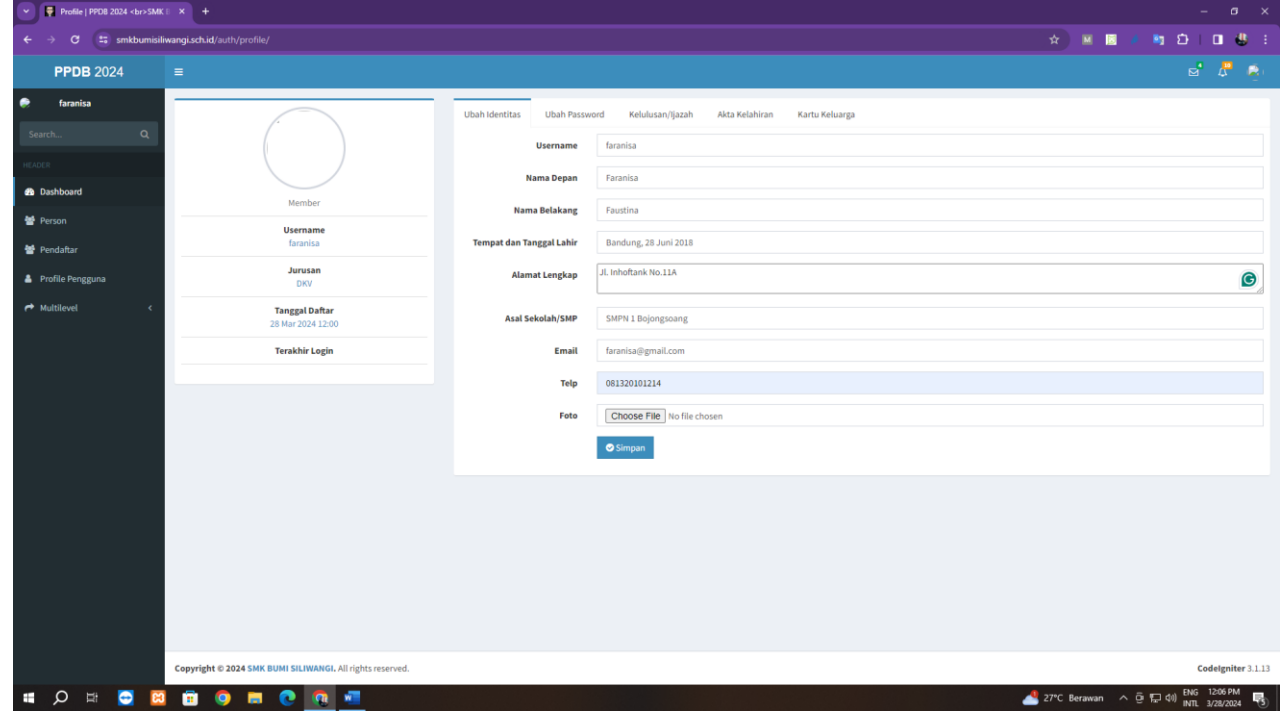

### 4. Upload berkas kelulusan

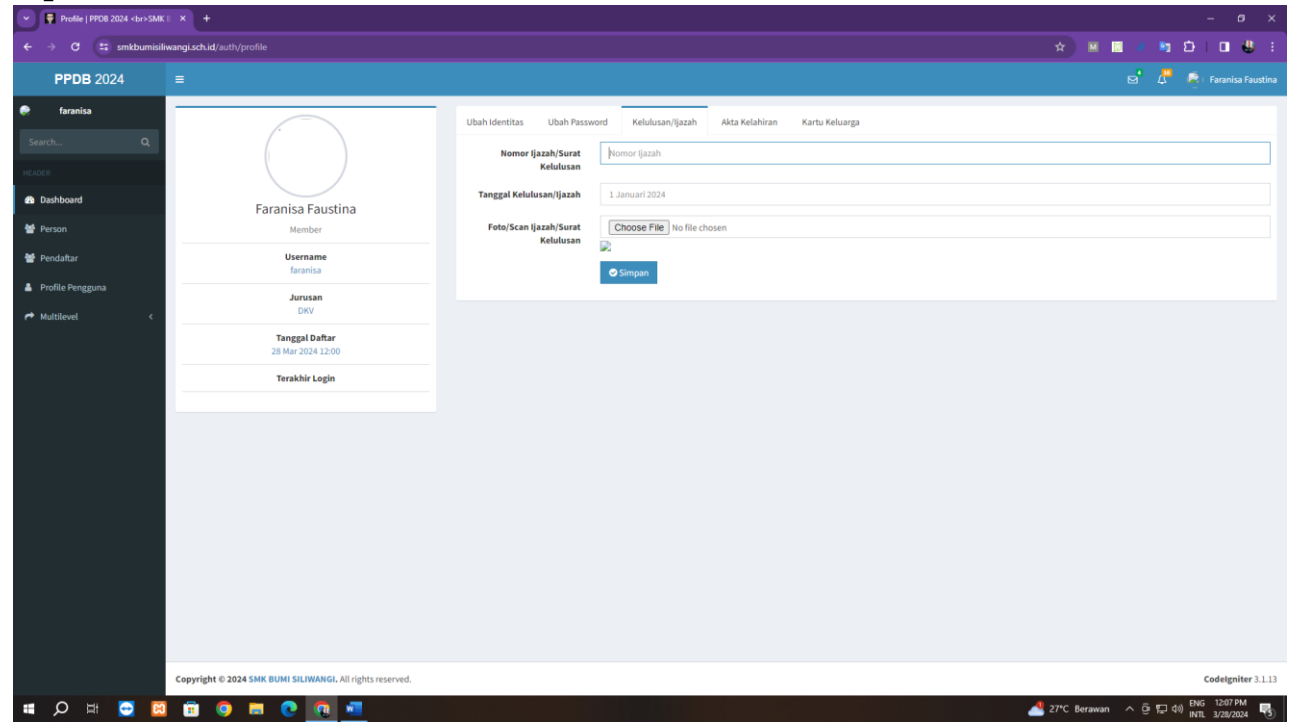

# 5. Upload berkas Akta Kelahiran

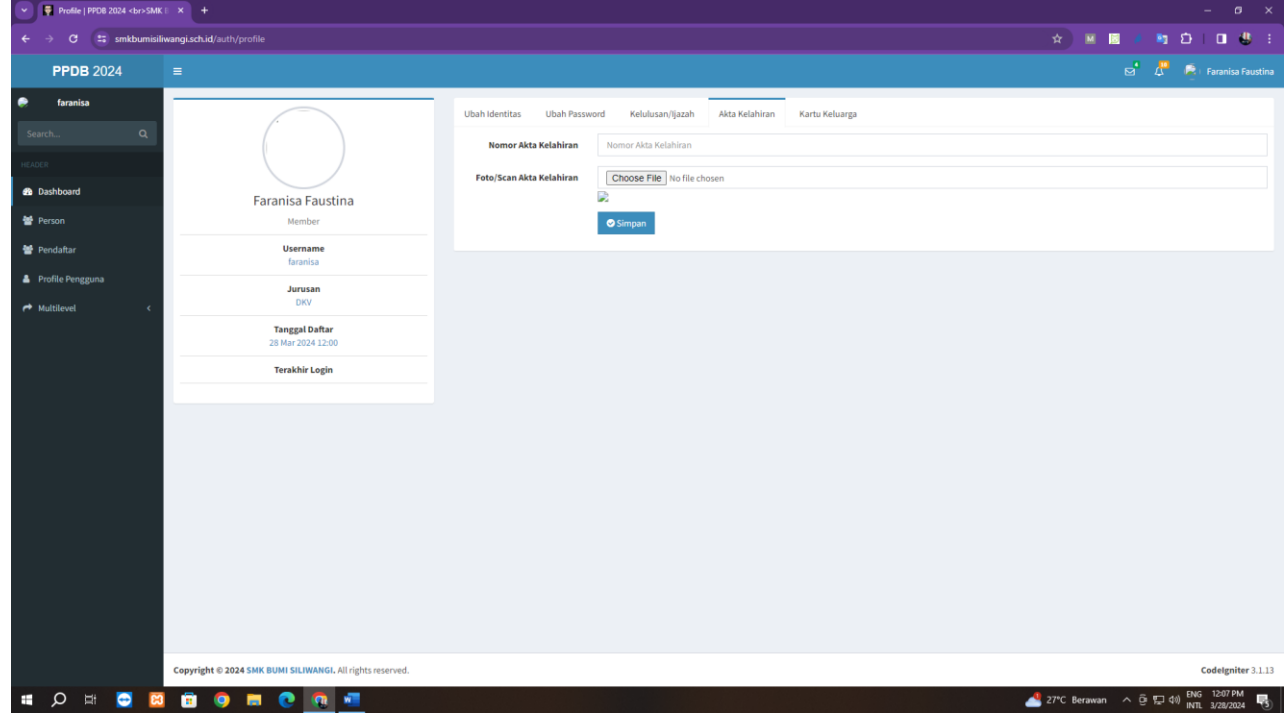

## 6. Upload berkas Kartu Keluarga

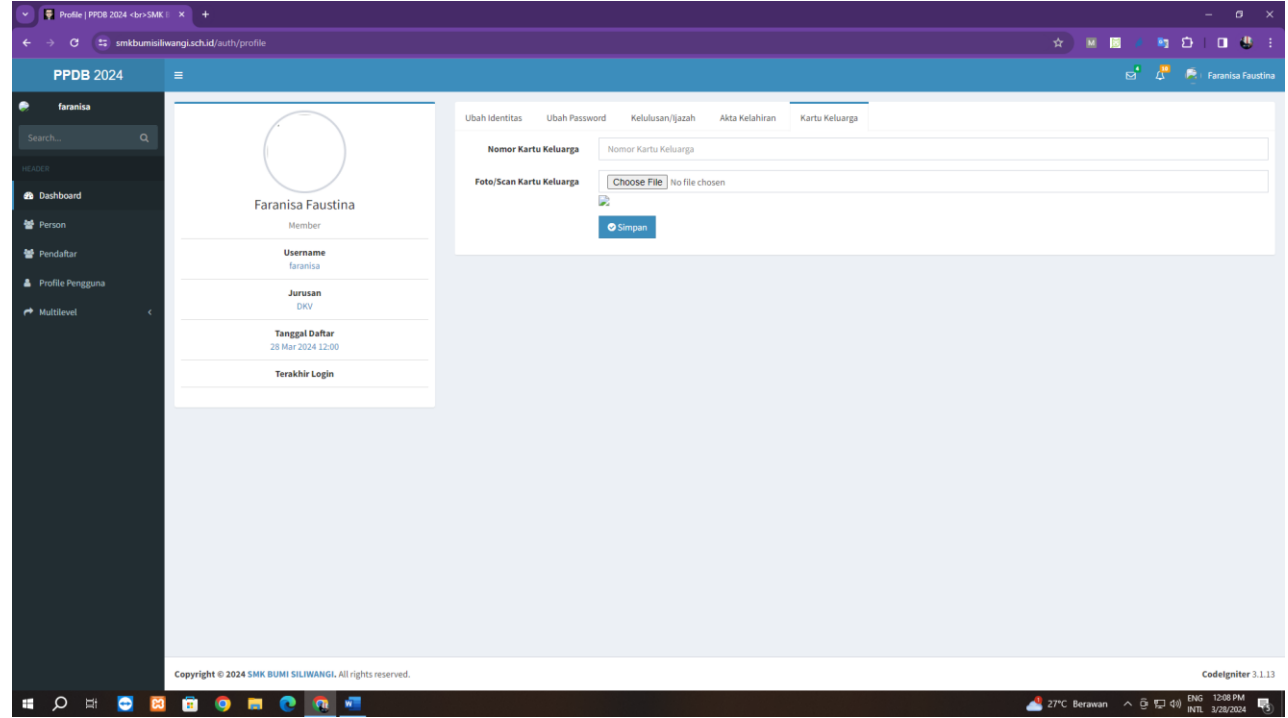